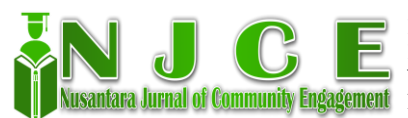

# **IMPLEMENTASI PENGGUNAAN** *EQUATION* **PADA** *GOOGLE DOCS* **SEBAGAI MEDIA PEMBELAJARAN UNTUK MENINGKATKAN KETERAMPILAN MENULIS MAHASISWA (STUDI KASUS PRODI MPI UIN SUNAN AMPEL SURABAYA)**

*<sup>1</sup>Ainun Umrotul Hajjah Alfaini, <sup>2</sup>Dita Wulandari, <sup>3</sup>Ismi Rohmattul Muslimah, <sup>4</sup>\*Melynia Wulaningsih Putri Hariono, <sup>5</sup>Rif'atul Azizah, <sup>6</sup>Tari Satul Lailiyah, <sup>7</sup>Viola Nur Meilani*

\* 1,2,3,4,5,6,7Prodi Manajemen Pendidikan Islam, Fakultas Tarbiyah dan Keguruan, UIN Sunan Ampel Surabaya, Indonesia.

#### **Abstrak**

Penelitian ini bertujuan untuk mendeskripsikan implementasi penggunaan *google document* sebagai media pembelajaran untuk meningkatkan keterampilan menulis mahasiswa studi kasus manajemen pendidikan Islam UIN Sunan Ampel Surabaya. Untuk itu, penelitian ini menggunakan metode penelitian deskriptif kualitatif dengan subyek penelitian 20 mahasiswa dari prodi manajemen pendidikan Islam. Hasil penelitian ini dapat diterapkan sebagai media pembelajaran keterampilan menulis dengan memanfaatkan fitur *equation* pada *google document* yang menyatakan bahwa media pembelajaran ini mudah digunakan. Dengan demikian adanya *equation* rumus-rumus yang rumit dapat dibuat dan diselesaikan dengan mudah, efisien, dan cepat.

#### **Kata kunci**

*Equation*, Google docs, Implementasi, Media Pembelajaran.

# *1. Pendahuluan*

Proses pembelajaran merupakan inti dari sebuah proses dalam sektor pendidikan secara menyeluruh antara guru/dosen dengan peserta didik/mahasiswa yang memiliki kedudukan sebagai peran utama(Musa, 2016). Media pembelajaran juga memiliki peran yang sangat signifikan dalam menentukan kelancaran proses perkuliahan. Media ini dapat berupa teknologi salah satunya memanfaatkan internet(Kristiyanti, 2010). Tantangan pembelajaran di era digital sekarang saat ini cukup kompleks. Generasi X yang diwakili dosen dan generasi Z yang diwakili oleh mahasiswa bersamasama menggunakan teknologi informasi dan komunikasi, namun pada kenyataannya berbeda, dosen masuk pada kelompok *digital immigrants* sedang mahasiswa sebagai *digital native*(Mardina, n.d.). Sebagai pendatang yang terlahir di luar masa berkembangnya dunia *digital*, dosen juga tentu membutuhkan penyesuaian terhadap perangkat teknologi *digital*, sementara mahasiswa yang sebagian besarnya lahir dengan teknologi sudah menjadi pengguna teknologi yang nyaman. Generasi Z dengan *digital native*-nya memiliki kemampuan untuk menggunakan perangkat teknologi *digital* secara efektif(Liantoni et al., 2019).

*Google* dokumen adalah salah satu dari sekian aplikasi yang disediakan secara gratis oleh *google*. *Google document* menyediakan fitur untuk

mengolah, mengedit bahkan menghapus data maupun kata yang dapat dilakukan bersama dan dilakukan secara *online*. Penerapan model pembelajaran berbasis *online* menggunakan *google* dokumen merupakan upaya untuk meningkatkan kemampuan menulis mahasiswa. Budaya instan yang melanda mahasiswa dianggap penyebab rendahnya kemampuan menulis mahasiswa. Hal yang sering dilakukan mahasiswa adalah memplagiasi (*Copy paste*) tulisan, dan bahkan penulisan *equation* pun jika mereka tak memiliki keterampilan *equation* dapat di *copy paste*(Jakaria, n.d.). *Equation* adalah sebuah aplikasi *MS Word* yang fungsinya membantu kita dalam membuat rumus-rumus matematika, persamaan, akar kuadrat, rumus kimia, dan sejenisnya. Bentuk rumus baru (*Equation*) ini juga terdapat di *Google* Dokumen. Peningkatan keterampilan mahasiswa sekaligus menyahuti program literasi pada setiap jenjang pendidikan yang digagas oleh kementerian pendidikan dan kebudayaan. Penerapan model pembelajaran berbasis *online* menggunakan *google* dokumen merupakan upaya untuk meningkatkan keterampilan menulis mahasiswa dalam setiap mata kuliah yang diprogramkan.

# *2. Metode*

Penelitian ini dimulai dari menentukan topik pembahasan yang akan dijadikan sebagai bahan

penelitian. Kemudian, mencari referensi dan teori mengenai *equation* dalam *google doc* untuk meningkatkan kemampuan menulis mahasiswa. Setelah itu, pengumpulan datanya dilakukan dengan cara wawancara, observasi, studi pustaka, pengisian kuisioner kepada 20 mahasiswa prodi manajemen pendidikan islam UIN sunan ampel surabaya sehingga metode yang digunakan pada penelitian ini yakni menggunakan metode penelitian deskriptif kualitatif. Teknik analisis data yang digunakan yakni menggunakan teknik analisis data kualitatif yang bermaksud untuk mengetahui implementasi penggunaan *google doc* dengan memanfaatkan fitur *equation* sebagai media pembelajaran. Penelitian ini dilaksanakan di kampus UIN Sunan Ampel Surabaya Prodi Manajemen Pendidikan Islam. Subjek penelitian dari kalangan mahasiswa yakni sebanyak 20 mahasiswa semester 1 sampai semester 5.

# *3. Hasil dan Pembahasan*

# *3.1 Definisi Equation*

*Equation* atau persamaan adalah fasilitas dalam *google doc* yang berfungsi untuk memasukkan rumus dan simbol yang tidak terdapat dalam *keyboard* masing-masing komputer. Dengan adanya *equation* rumus-rumus yang rumit dapat dibuat dan diselesaikan dengan mudah, efisien, dan cepat. Ketika menulis laporan ilmiah/tesis/jurnal, seringkali dihadapkan dengan persamaan matematika berupa rumus ataupun *symbol* yang akan dimasukkan ke dalam laporan yang akan ditulis. Untuk itu fitur dalam *google doc* sudah mempersiapkan pilihan untuk membuat persamaan tersebut pada bagian "*insert equation*" banyak fasilitas yang disediakan dalam *google doc* dan dapat menunjang perkuliahan. Tentunya, didukung oleh instalasi internet yang memadai. Fasilitas yang terintegrasi mampu membuat materi perkuliahan menjadi tertata rapi, tanpa ada rasa khawatir atau takut kerusakan *file* yang dipergunakan. Akibat virus atau terhapus dengan unsur ketidaksengajaan. Penggunaan aplikasi *google doc* ini sebagai alternatif bagi para pengajar untuk memudahkan dalam penulisan yang berkaitan dengan pembuatan rumus atau simbol yang biasanya ada dalam soal matematika. Semua orang sudah tidak asing dengan istilah teknologi bahkan itu menjadi kebutuhan semua orang untuk menyelesaikan pekerjaanya.(Primawati, 2015)

# *3.2 Fungsi Equation*

Fitur *Equation Editor* merupakan salah satu solusi dalam mengatasi permasalahan dalam penyisipan simbol matematika. Bidang matematika tidak terlepas dari notasi, lambang, maupun simbol.(Pratama, 2016)

- 1. *Fraction* yaitu menu digunakan untuk membuat rumus pembagian.
- 2. *Script* ialah menu yang digunakan untuk membuat rumus bilangan berpangkat.
- 3. *Radical* merupakan menu yang digunakan untuk membuat rumus bilangan akar.
- 4. *Integral* merupakan menu yang digunakan untuk membuat rumus Integral.
- 5. *Large Operator* merupakan menu yang digunakan untuk membuat rumus bilangan sigma.
- 6. *Bracket* merupakan menu yang digunakan untuk membuat kurung kurawal.
- 7. *Function* merupakan menu yang digunakan untuk membuat rumus sin, cotangen, dll.
- 8. *Accent* merupakan menu yang digunakan untuk membuat rumus bilangan aksen.
- 9. *Limit and log* merupakan menu yang digunakan untuk membuat rumus limit, logaritma, minimal, dan makimal.
- 10. *Operator* merupakan menu yang digunakan untuk membuat rumus simbol.
- 11. *Matrix* merupakan menu yang digunakan untuk membuat rumus *matrix*. (Sarwono, n.d.)

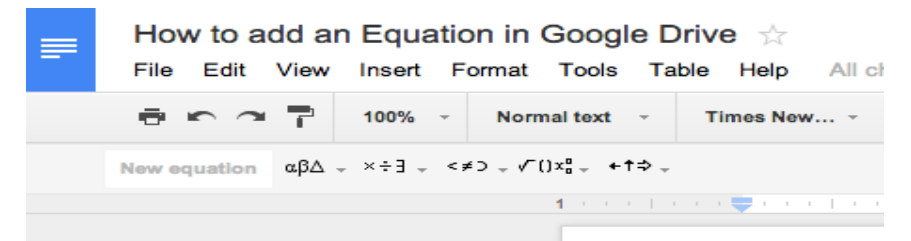

**Gambar 3.1 :** Fitur *Equation* pada *Google Drive*

# *3.3 Langkah-Langkah untuk Menyisipkan Persamaan*

memasukkan beberapa simbol dalam persamaan maka dapat menggunakan *shortcut*, atau jika sudah

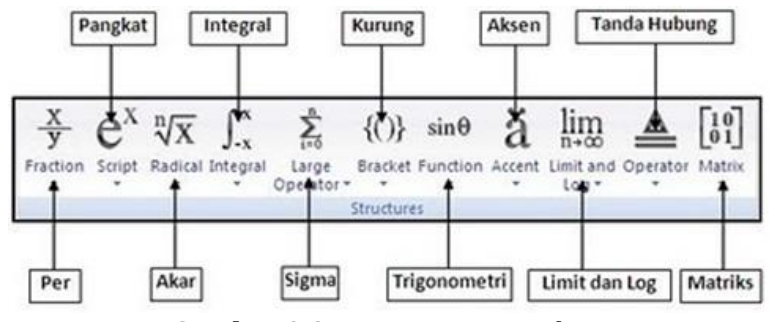

**Gambar 3.2:** Fitur *Equation Editor*

Setelah kita memahami apa itu definisi, tujuan, manfaat, fungsi dan macam-macam *equation*, mari kita berlanjut ke pembahasan selanjutnya yaitu langkah-langkah untuk menyisipkan *equation* dalam *google document*, anda dapat dengan mudah menyisipkan persamaan matematika ke dalam dokumen, agar dapat berkolaborasi dengan persamaan tunggal sekaligus dengan beberapa orang, yang dijabarkan seperti berikut(Hidayat, 2011) :

- 1. Klik drop-down pada menu *insert***/sisipkan**
- 2. Pilih*equation***/persamaan** jika menggunakan

akrab dengan perintah *LaTeX, shortcut* yang digunakan oleh *equation google documents* hampir sama penerapannya.

Jadi, dapat dipahami bahwa untuk membuat rumus matematika pada *google docs* dapat melakukan cara, seperti : 1) Klik *Insert*/Sisipkan 2) Klik *Equation*, kemudian pilih *New Equation* 3) Klik simbol rumus yang dipilih 4) Tuliskan rumus pada bidang penulisan rumus(Syafwan & Dermawan, 2018).

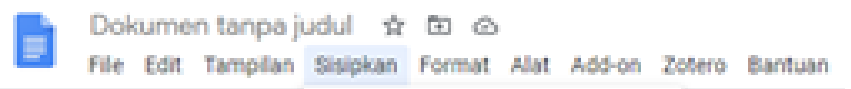

**Gambar 3.3.1:** Menu *Insert*/Sisipkan

Bahasa Indonesia

3. Kemudian,akan muncul kolom rumus baru untuk memilih simbol, pilih simbol matematika yang anda perlukan dengan menambahkan salah satu dari beberapa menu yang tersedia.

## *3.4 Implementasi Equation pada Google docsSebagai Media Pembelajaran*

Penggunaan *google doc* sebagai media pembelajaran ini dirasa cukup efektif dalam

Rumus baru  $\alpha\beta\Delta - x+3 - x+3 - \sqrt{(}x_1^2 - x_1^2)$ 

## **Gambar 3.3:** Menu *Equation*

- 4. Selanjutnya klik simbol yang diperlukan
- 5. Tambahkan bilangan atau variabel pengganti dalam kotak. Jika anda menghapus kotak karena ada kesalahan, cukup dengan klik *new equation*, kemudian pilih opsi dari salah satu menu di atas.
- 6. Selesai.

Jika memang ingin mengedit persamaan setelahnya, cukup klik persamaan yang ada dalam dokumen dan mengubahnya saja. Jika ingin

menunjang proses pembelajaran terutama untuk meningkatkan keterampilan menulis. Berdasarkan hasil pengamatan dan pengalaman pribadi dari beberapa mahasiswa ketika menggunakan media *google doc* sebagai media pembelajaran yang mana penggunaan *google doc* ini merupakan pengalaman yang pertama bagi mahasiswa. Sehingga pada saat diberikan sosialisasi oleh dosen pengampu mata kuliah mengenai penggunaan *google doc* ini para mahasiswa mengalami kebingungan, namun

perlahan-lahan para mahasiswa dapat menggunakan aplikasi *google doc* ini sebagai media pembelajaran. Penggunaan *google doc* ini juga memudahkan mahasiswa dalam menyelesaikan tugas karena penggunaan *google doc* ini dirasa cukup efektif dan efisien. Karena ketika menyelesaikan tugas kelompok setiap individu dapat berinteraksi atau berdiskusi satu dengan yang lain melalui *google doc* ini walaupun tanpa bertatap muka langsung. Di dalam *google doc* juga tersedia fitur-fitur yang dapat menunjang mahasiswa dalam meningkatkan keterampilan menulisnya. Contohnya yakni ketika mahasiswa mendapatkan tugas mengenai penulisan jurnal yang terdapat rumus atau simbol-simbol matematika. Maka fitur dari *google doc* yang digunakan yakni fitur *equation* yang mana dalam fitur ini tersedia berbagai rumus maupun simbol matematika yang dapat memudahkan dalam penulisan di *google docs*.

*Equation* dalam *google doc* ini mempunyai beberapa fitur dengan fungsi yang berbeda-beda sesuai dengan yang kita butuhkan. Ketika sudah mengetahui rumus seperti apa yang ingin dimasukkan dalam *google docs*, maka tinggal menyesuaikan setiap angka atau persamaan dalam fitur *google docs* tersebut. Perlu dilakukan dengan teliti, karena mengingat untuk menyisipkan persamaan google doc ini tidak bisa otomatis jadi perlu kehati-hatian saat menggunakannya. Dalam penguasaan penulisan di *google doc* ini setiap mahasiswa perlu melakukan pelatihan secara individu, baik implementasi teori yang sudah

dipaparkan oleh dosen atau sekedar ingin bereksperimen dengan *google doc* ini. Cara tersebut dilakukan semata-mata untuk mengasah kemampuan mahasiswa dalam penggunaan *google doc* sebagai pembelajaran. keterampilanmahasiswa dalam penggunaan *google doc* ini dapat meningkat terutama dalam pengaplikasian fitur *equation* tersebut.

Berdasarkan hasil wawancara dan pengisian angket terhadap 20 mahasiswa Manajemen Pendidikan Islam UIN Sunan Ampel Surabaya semester 1 sampai 5 dapat diperoleh bahwa mahasiswa jarang bahkan tidak pernah menggunakan aplikasi *Google* dokumen. Mereka lebih sering menggunakan *Microsoft Word* yang pengaplikasiannya sangat mudah tanpa harus menggunakan data internet maupun *Wifi*. Dalam penggunaan *Google* dokumen, mereka mengakui tidak paham dengan cara menggunakan dan mengaplikasikannya. Akan tetapi, tidak jarang juga mereka mengakui aplikasi *Google* dokumen merupakan aplikasi yang canggih karena bisa melakukan pekerjaan seperti mengetik atau mengedit secara bersamaan.

Dalam penggunaan *equation*, hasil yang diperoleh dari wawancara dan pengisian angket adalah seimbang. Jadi dapat disimpulkan bahwa mahasiswa tidak hanya menggunakan aplikasi *Microsoft Word* saja tetapi juga menggunakan *Google* dokumen dalam mengerjakan tugas yang berkaitan dengan *equation*.

| 3.00<br>18.41 $\circ$ 0 0 6 ·                                                                                                    | $21.01$ $\odot$<br>相 9-21                                                                                                    | $14.00$ $\blacksquare$                                                                                                    |
|----------------------------------------------------------------------------------------------------|----------------------------------------------------------------------------------------------------|----------------------------------------------------------------------------------------------------|
| Chusnul (MPI 18)<br>m۰<br>online                                                                                                    | Irma Nur (MPI 18)<br>н                                                                                                    | Regi (MPI 18)<br>ĸ<br>online                                                                                                    |
| Pertanyaan<br>- seberapa sering anda mengo<br>Google Docs? Sertakan alasa<br>- Lebih ke penggunaan Ms. W<br>google doc, sertakan alasan!<br>- Bentuk laporan yang biasa a<br>kerjakan seperti apa?<br>- pernah kah anda menggunal<br>equations pada go docs? Serl<br>alasan!<br>- kesulitan apa yang anda dap<br>ketika menggunakan fitur egu<br>dalam go doc? Sertakan alasa<br>- apa pendapat anda tentang a<br>google docs sebagai media<br>pembelajaran??                          | Pertanyaan<br>- seberapa sering anda meng-<br>Google Docs? Sertakan alasa<br>- Lebih ke penggunaan Ms. W<br>google doc, sertakan alasan!<br>- Bentuk laporan yang biasa a<br>kerjakan seperti apa?<br>- pernah kah anda mengguna<br>equations pada go docs? Ser<br>alasan!<br>- kesulitan apa yang anda dap<br>ketika menggunakan fitur egu<br>dalam go doc? Sertakan alasa<br>- apa pendapat anda tentang<br>google docs sebagai media<br>pembelajaran?? | Pertanyaan<br>- seberapa sering anda meng<br>Google Docs? Sertakan alasa<br>- Lebih ke penggunaan Ms. W<br>google doc, sertakan alasan!<br>- Bentuk laporan yang biasa a<br>kerjakan seperti apa?<br>- pernah kah anda mengguna<br>equations pada go docs? Ser<br>alasan!<br>- kesulitan apa yang anda dar<br>ketika menggunakan fitur egu<br>dalam go doc? Sertakan alas<br>- apa pendapat anda tentang<br>google docs sebagai media<br>pembelajaran??<br>- Tidak begitu sering. Karena, saya |
| Jawaban<br>1. Jarang sekali. Karena saya lebih<br>sering menggunakan Microsoft wo<br>sebab di word tidak menggunakan<br>akses internet sedangkan di google<br>Docs memerlukan jaringan internet<br>2.sering menggunakan ms.word<br>karena lebih terbiasa dan tidak perl<br>jaringan internet<br>3. Makalah, Jurnal<br>4. Pernah. Karena pada saat itu ingi<br>mengetahui dan untuk mengerjakar<br>tugas.<br>5. Menurut saya gak ada yang sulit<br>iika belaiar dengan teliti dan sabar | Pertanyaan<br>- seberapa sering anda menggunak<br>Google Docs? Sertakan alasan!<br>Tidak terlalu sering. Karena saya<br>tidak terlalu suka menggunakannya<br>sebab sedikit rumit.<br>- Lebih ke penggunaan Ms. Words<br>google doc, sertakan alasan! Ms.<br>Words, karena sudah terbiasa dan<br>sering menggunakannya<br>- Bentuk laporan yang biasa anda<br>kerjakan seperti apa?<br>Laporan penelitian, laporan<br>kunjungan                            | baru mengetahui google doc dan<br>fungsinya akhir-akhir ini.<br>-Ms. Word. Karena sudah terbiasa<br>mengerjakan sesuatu atau tugas d<br>Ms. Word buka google docs<br>- Makalah, essay<br>- belum pernah<br>- menurut saya adanya google doc<br>sebagai media pembelajaran<br>memudahkan pengguna dalam<br>mengaksesnya karna google docs<br>sendiri merupakan fitur ms word<br>online                                                                                                    |
| Ketik pesan                                                                                                    | Ketik pesan                                                                                                    | Ketik pesan                                                                                                    |
|                                                                                                    |                                                                                                    |                                                                                                    |

**Gambar 3.4.1 Hasil wawancara dengan mahasiswa prodi MPI UINSA.**

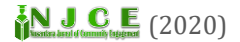

Alfaini, 2Dita Wulandari, 3Ismi Rohmattul Muslimah, 4\*Melynia Wulaningsih Putri Hariono, 5Rif'atul Azizah, 6Tari Satul Lailiyah, 7Viola Nur Meilani

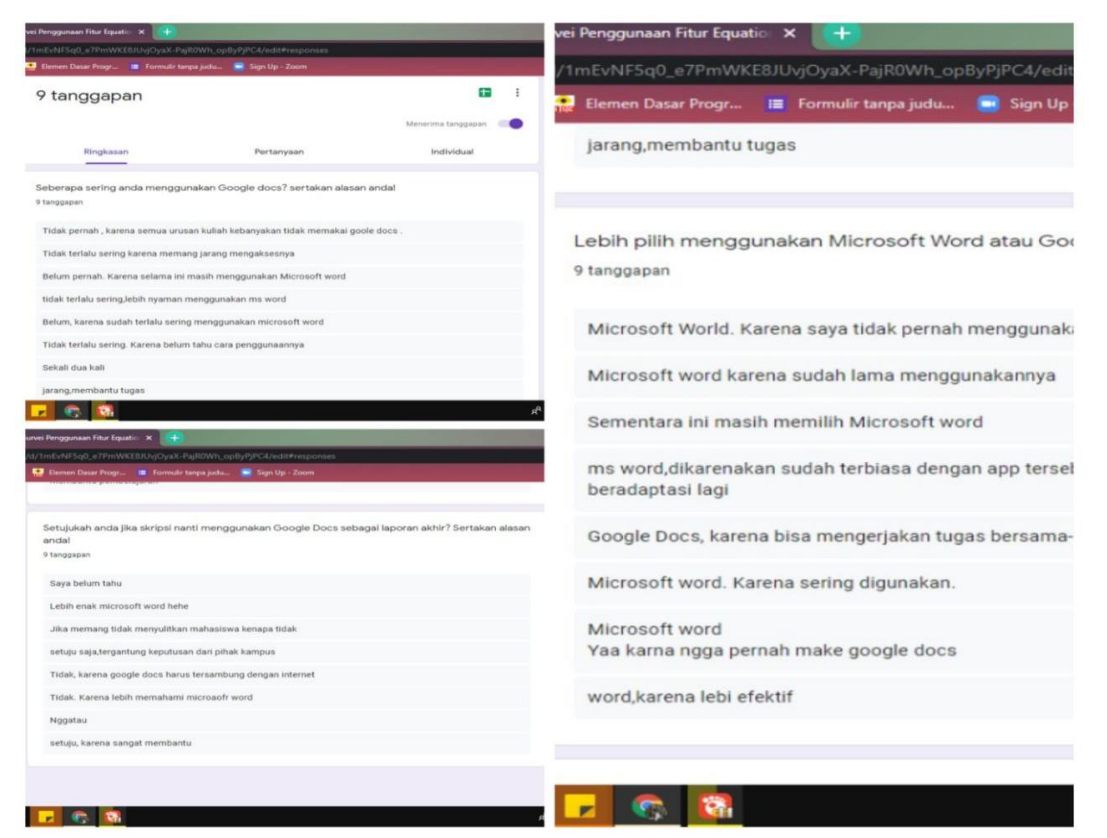

**Gambar 3.4.2 Hasil pengisian angket oleh mahasiswa prodi MPI UINSA.**

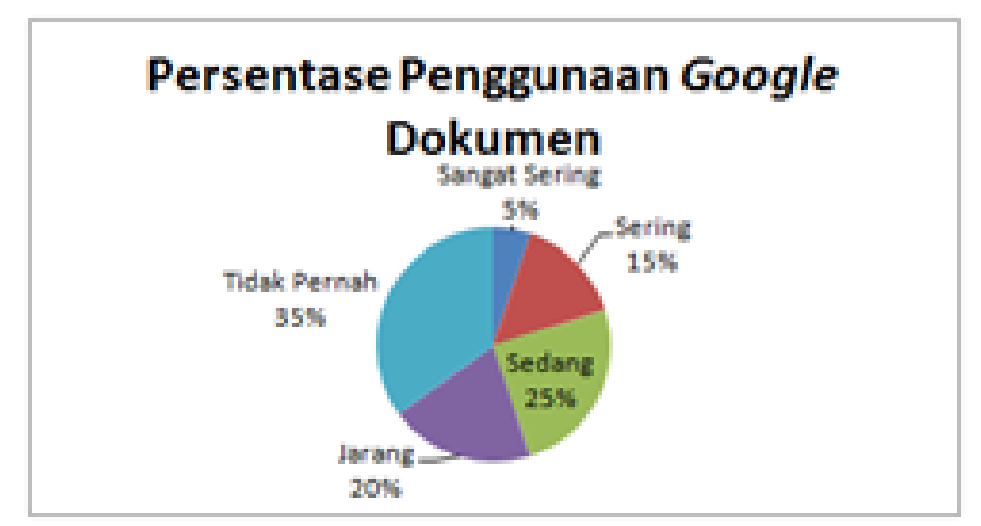

**Gambar 3.4.3: Persentase penggunaan Google dokumen terhadap equation oleh mahasiswa prodi MPI UINSA.**

#### *4. Penutup*

## **4.1 Kesimpulan**

Implementasi penggunaan *equation* pada *google docs* sebagai media pembelajaran untuk

meningkatkan keterampilan menulis mahasiswa, ini cukup penting untuk dilakukan sebuah pelatihan, mengingat *google docs* menjadi media pembelajaran yang cukup banyak digunakan sebagai alternatif penulisan karya tulis mahasiswa selama pandemi ini berlangsung.

.

# **4.2 Saran**

Semoga penggunaan *equation* pada *google* dokumen sebagai media pembelajaran untuk meningkatkan keterampilan menulis mahasiswa benar-benar dapat menjadikan mahasiswa lebih terampil dalam menguasai *equation*. Bagi peneliti secara pribadi ini adalah upaya maksimal yang bisa kami berikan kepada mahasiswa lainnya dan dalam dunia pendidikan. *Google docs* juga bisa membantu dosen dalam proses belajar mengajar. Hal ini karena guru ataupun dosen dapat memeriksa sedikit atau banyaknya apa yang sudah dikerjakan oleh mahasiswa dalam kerja kelompok pada proses pembelajaran. Oleh karena itu *equation* dalam *google docs* diharapkan bisa lebih dimanfaatkan lagi penggunaannya oleh mahasiswa/ dosen di Indonesia. Karena selain sebagai fitur yang banyak dan mudah untuk dikuasai, *equation* pada *google docs* berbasis *online* ini dapat membantu meringankan mahasiswa yang membutuhkan rumus-rumus matematika bisa dilakukan dimana saja.

# *DAFTAR PUSTAKA*

Hidayat, F. N. (2011). *Fasilitas Google untuk Membuat Naskah Matematika Secara Online*. 6.

Jakaria, M. H. D. (n.d.). *IMPLEMENTASI GOOGLE DOCS SEBAGAI MEDIA PEMBELAJARAN KOLABORATIF: STUDI KASUS PADA MATA KULIAH TEORI BELAJAR DAN PEMBELAJARAN MATEMATIKA DI IAIN JEMBER*. 6.

Kristiyanti, M. (2010). *Internet Sebagai Media Pembelajaran Yang Efektif*. *1*(1), 22.

Liantoni, F., Arief, R., Rozi, N. F., & Sodik, A. (2019). *Peningkatan Proses Pembelajaran Melalui Pelatihan Kuliah Online Bagi Dosen*. 6.

- Mardina, R. (n.d.). *POTENSI DIGITAL NATIVES DALAM REPRESENTASI LITERASI INFORMASI MULTIMEDIA BERBASIS WEB DI PERGURUAN TINGGI*. *11*(1), 11.
- Musa, M. I. (2016). *PENGEMBANGAN KOMPETENSI GURU TERHADAP PELAKSANAAN TUGAS DALAM MEWUJUDKAN TENAGA GURU YANG PROFESIONAL*. *2*, 20.

Pratama, R. A. (2016). *PEMANFAATAAN EQUATION EDITOR DALAM PENULISAN NOTASI MATEMATIKA MAHASISWA PENDIDIKAN MATEMATIKA UNIVERSITAS BALIKPAPAN*. 10.

Primawati, A. (2015). *ANALISIS PEMANFAATAN GROUPWARE GOOGLE DRIVE UNTUK PENYELESAIAN TUGAS KELOMPOK SISWA*. 7.

Sarwono, J. (n.d.). *PENGERTIAN DASAR STRUCTURAL EQUATION MODELING (SEM)*. *10*(3), 10.

Syafwan, H., & Dermawan, A. (2018). MENJADI GURU MAHIR MICROSOFT OFFICE PADA SEKOLAH SMA TAMAN SISWA SUKADAMAI. *Jurnal Pengabdian Kepada Masyarakat*, *1*(2), 6.